## CO goskills **Introduction to Tableau**

GoSkills online course syllabus Thursday, May 1, 2025

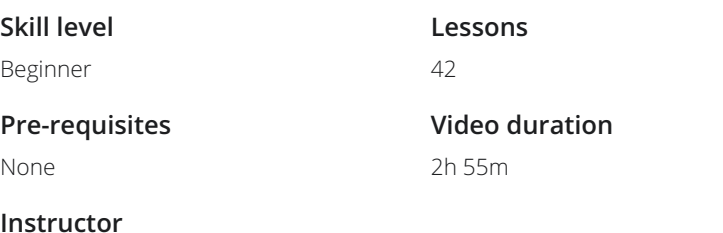

John Elder

**Accredited by** CPD

**Estimated study time** 22h for all materials

#### Introduction And Setup

**Course Introduction**<br>1 An introduction to Tableau for Data Visualization

Download and Install Tableau<br>2 In this video, we'll download and install the Free Public version of Tableau.

Where To Find Data Sets<br>3 In order to use Tableau, you'll need some data. Let's talk about where to find good data sets.

- Download Dog Registration DataSet and Open With Tableau In this lesson, we'll download the dataset that we'll use throughout the rest of the course and open it in  $\begin{array}{cc} \mathbf{Down} & \text{Down} \\ \text{In this less} \\ \text{Tableau.} \end{array}$
- **Explore The Data Source Screen**<br>
In this lesson, we'll explore the Data Source Screen<br>
data in your data set. In this lesson, we'll explore the Data Source Screen, which gives you a nice "at a glance" view of the raw
	- Explore The Worksheet Screen<br>The Worksheet screen is the main working screen of Tableau where we'll build all of our visualizations.
	- Remove and Re-Add Areas of the Tableau Screen<br>In this video, we'll rearrange the Worksheet screen by adding and removing specific areas.
		- Organizing Data In Tableau<br><sub>Organizing</sub> <sub>Data In Tableau</sub>

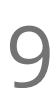

#### Changing Names In The Data Source

In this lesson, you'll learn how to change the name of columns in your data source and worksheet screen.

### Creating Visualizations With Tableau

Converting Measures to Dimensions<br>10 In this lesson, you'll learn how to convert measures to dimensions and dimensions to measures.

- Create Simple Visualization Sheets<br>In this video, you'll learn to create a simple vizualization.
- Resizing Charts and Changing Colors and Headers<br>In this lesson, you'll learn how to resize charts and change basic colors for headers and more.
	- Adding Labels To Your Visualizations<br>13 In this lesson, you'll learn how to add Labels to your Visualizations.
- Adding Percentages<br>14 In this lesson, you'll learn how to generate and use percentages in our measures count.
- Filtering Data<br>In this lesson, you'll learn about creating filters.
- Using The Filter Card<br>10 In this lesson, you'll learn how to create a Filter Menu.
- Using The Pages Card<br>18 In this lesson, you'll learn about the Pages Card on the Worksheet screen.
- Changing Mark Types (Dots, Lines, Bars, etc.) In this lesson, we'll look at the Mark Card to change Mark types.
	- Using Size Marks<br>19 In this lesson, you'll learn how to change the size marks on your Visualizations.

# Using Tool Tips<br>In this lesson, you'll learn about tool tips and how to add more detail.

#### Advanced Visualizations With Tableau

Adding Secondary Categories To Your Visualizations<br>In this lesson, you'll learn how to add multiple Dimensions to your Visualizations. 22 Adding Multiple Fields Using 'Show Me'<br>
In this lesson, you'll learn how to create Visualizations with Multiple fields using the "Show Me" Tab. Creating Custom Measures<br>23 In this lesson, you'll learn how to create custom measures for your Visualizations. 24 Using Zipcodes With Maps<br>24 In this lesson, we'll learn all about using Zipcodes with your Visualizations. Adding Dates and Drilling Down By Date<br>25 In this lesson, you'll learn how to drill down by date in your Visualization. 26 Using Animations in Vizualizations<br>26 In this lesson, we'll add animations to our Visualizations.

27 Duplicating Worksheets<br>27 In this lesson, you'll learn how to duplicate worksheets.

#### Saving and Exporting Your Visualizations

Publishing Your Visualization to Tableau Public<br>In this lesson, you'll learn about saving your Visualizations on the Tableau cloud.

Sharing Your Visualization As A PowerPoint File<br>29 In this lesson, you'll learn how to share your Visualization as a PowerPoint, PDF, and Image file.

#### Dashboards

Creating A First Dashboard and Resizing It<br>31 In this lesson, you'll learn how to create a Dashboard and resize it.

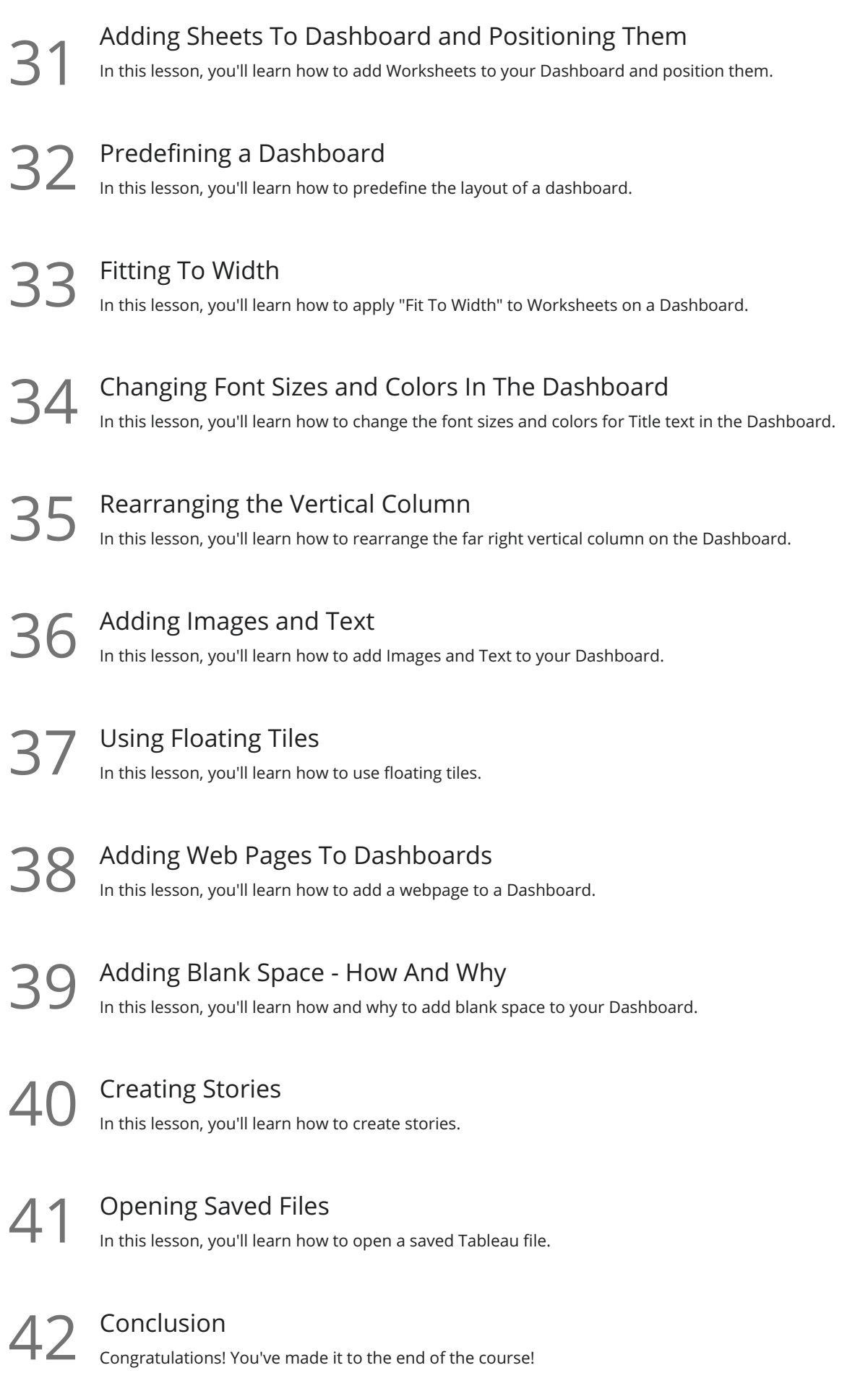

**Go to [GoSkills.com](https://www.goskills.com/Course/Tableau-Introduction)**